## 专属云

## 用户指南 **(**阿布扎比区域**)**

文档版本 01 发布日期 2023-03-14

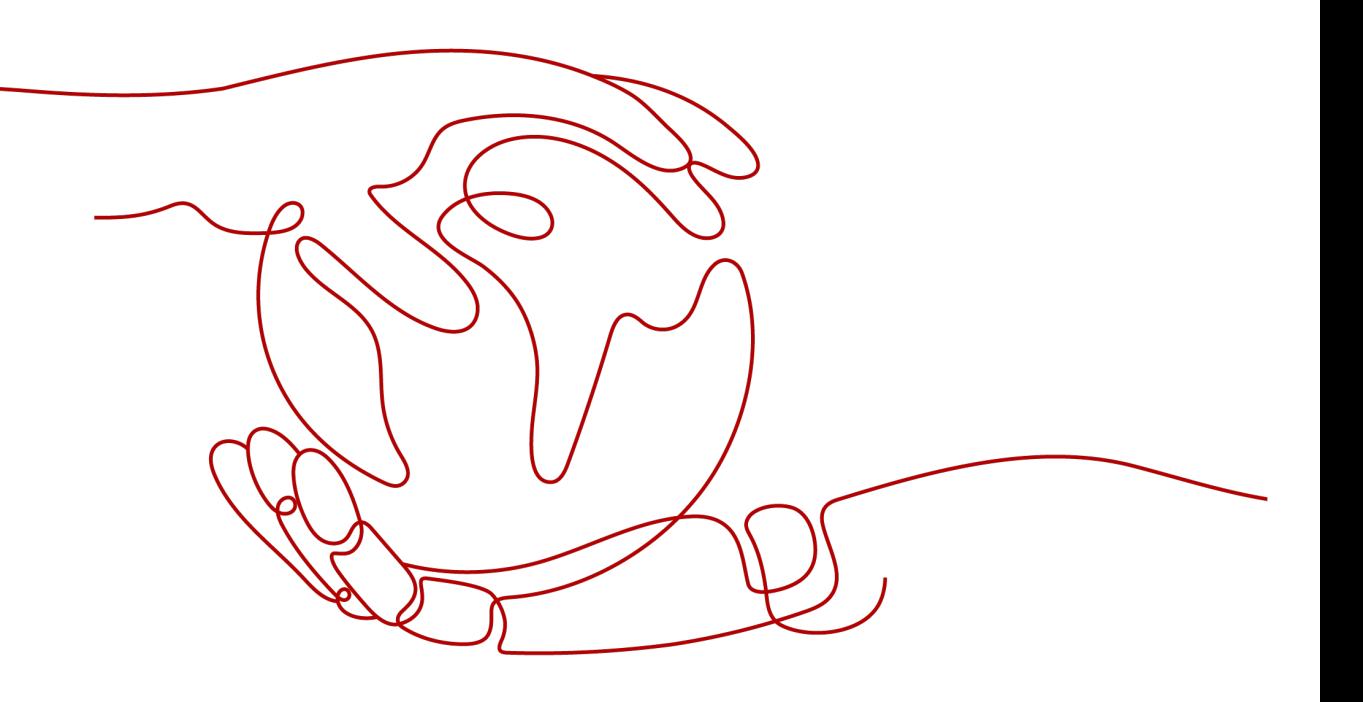

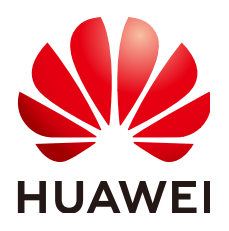

#### 版权所有 **©** 华为云计算技术有限公司 **2024**。 保留一切权利。

非经本公司书面许可,任何单位和个人不得擅自摘抄、复制本文档内容的部分或全部,并不得以任何形式传 播。

#### 商标声明

**、<br>HUAWE和其他华为商标均为华为技术有限公司的商标。** 本文档提及的其他所有商标或注册商标,由各自的所有人拥有。

#### 注意

您购买的产品、服务或特性等应受华为云计算技术有限公司商业合同和条款的约束,本文档中描述的全部或部 分产品、服务或特性可能不在您的购买或使用范围之内。除非合同另有约定,华为云计算技术有限公司对本文 档内容不做任何明示或暗示的声明或保证。

由于产品版本升级或其他原因,本文档内容会不定期进行更新。除非另有约定,本文档仅作为使用指导,本文 档中的所有陈述、信息和建议不构成任何明示或暗示的担保。

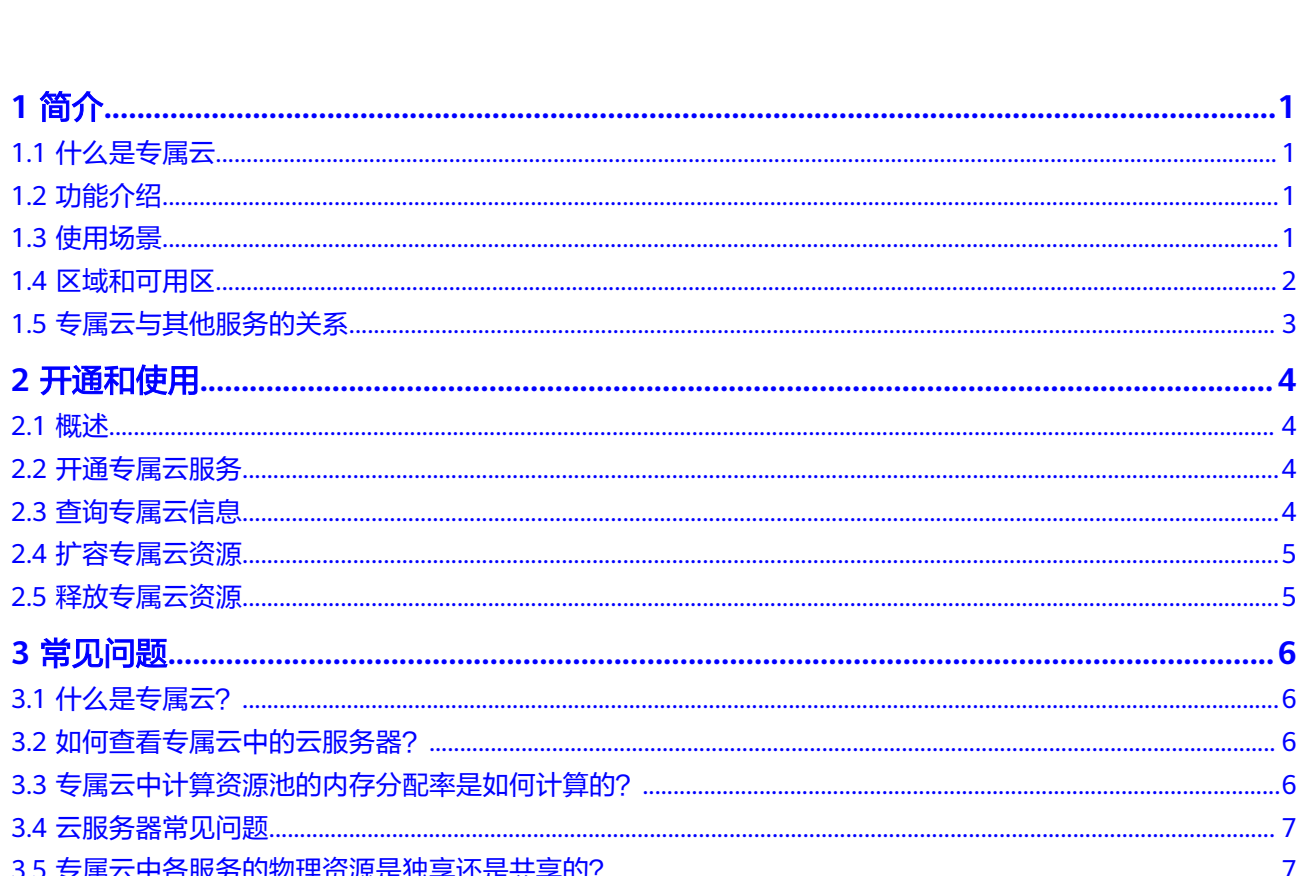

目录

# **1** 简介

## <span id="page-3-0"></span>**1.1** 什么是专属云

专属云(Dedicated Cloud,简称DeC)是在公有云上隔离出来的专属虚拟化资源池。

在专属云内,用户可申请独占物理设备,独享计算和网络资源,并使用可靠的分布式 存储。

专属云在用户申请后才予以开通。用户可在管理控制台统一管理资源,就像自建私有 云一样的灵活使用公有云。

## **1.2** 功能介绍

- 物理隔离 用户独享专属云内计算资源,云服务器资源确保创建在物理隔离的专属云内。
- 网络隔离 属于逻辑隔离,按照虚拟私有云管理方式,专属云用户可以自定义网络,提供自 定义网段,方便用户自配置网络。提供安全组策略,方便用户构建立体防护网 络。
- 分布式存储 使用分布式存储提供实例的数据存储。
- 资源管控 用户可以查看专属云下设备节点的计算资源总量及消耗情况,根据需要申请扩容 资源。

## **1.3** 使用场景

- 对安全有高要求的行业。 用户间计算资源物理隔离,网络资源逻辑隔离,结合分布式存储及多种安全防护 产品,为用户打造一个立体的安全防护环境。
- 对系统稳定运行有要求的行业。 用户独占物理资源,保障用户的业务平稳运行。

● 对资源使用灵活性要求高的行业。

用户可随时创建、删除资源,利用镜像服务及备份服务可快速创建还原环境。通 过资源浏览功能,实时掌握资源的使用情况。

## <span id="page-4-0"></span>**1.4** 区域和可用区

#### 什么是区域、可用区?

区域和可用区用来描述数据中心的位置,您可以在特定的区域、可用区创建资源。

- 区域(Region)指物理的数据中心。每个区域完全独立,这样可以实现最大程度 的容错能力和稳定性。资源创建成功后不能更换区域。
- 可用区 (AZ, Availability Zone)是同一区域内, 电力和网络互相隔离的物理区 域,一个可用区不受其他可用区故障的影响。一个区域内可以有多个可用区,不 同可用区之间物理隔离,但内网互通,既保障了可用区的独立性,又提供了低 价、低时延的网络连接。

图**1-1**阐明了区域和可用区之间的关系。

图 **1-1** 区域和可用区

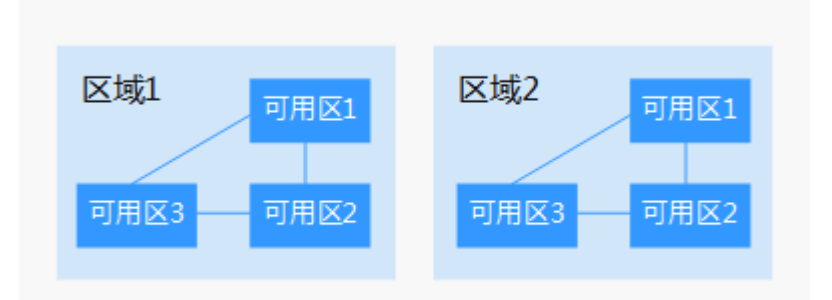

#### 如何选择区域?

建议就近选择靠近您或者您的目标用户的区域,这样可以减少网络时延,提高访问速 度。

#### 如何选择可用区?

是否将资源放在同一可用区内,主要取决于您对容灾能力和网络时延的要求。

- 如果您的应用需要较高的容灾能力,建议您将资源部署在同一区域的不同可用区 内。
- 如果您的应用要求实例之间的网络延时较低,则建议您将资源创建在同一可用区 内。

#### 区域和终端节点

当您通过API使用资源时,您必须指定其区域终端节点。有关云服务的区域和终端节点 的更多信息,请参阅<mark>地区和终端节点</mark>。

## <span id="page-5-0"></span>**1.5** 专属云与其他服务的关系

用户开通专属云服务并申请物理设备资源后,用户可在专属云的资源区域内正常使用 以下服务:

- 弹性云服务器
- 镜像服务
- 弹性伸缩
- 云硬盘
- 云硬盘备份
- 对象存储服务
- 虚拟私有云
- 统一身份认证服务
- 云监控
- 弹性文件服务
- 云服务器备份

用户创建的云服务器会运行于用户在专属云内申请的物理设备上。

在专属云内,计算资源不计费,使用用户已申请的设备节点剩余的计算资源。如果计 算资源不足,用户可以申请扩容专属云,否则不能继续创建云服务器。

## **2** 开通和使用

## <span id="page-6-0"></span>**2.1** 概述

专属云(Dedicated Cloud,简称DeC)是在公有云上隔离出来的专属虚拟化资源池。

在专属云内,用户可申请独占物理设备,独享计算和网络资源,并使用可靠的分布式 存储。

本节介绍专属云开通和使用的相关操作。

## **2.2** 开通专属云服务

#### 操作场景

专属云采用线下开通的方式。

#### 操作步骤

- 1. 如需订购专属云,您可以联系客户支持。
- 2. 验证专属云可用。如果有任何疑问请咨询客服或查阅用户指南。

#### **2.3** 查询专属云信息

#### 操作场景

用户可以查看云服务区内已经开通成功的专属云。进入指定的专属云,还可以查看该 专属云内资源详情及云服务器等专属云内基础服务的实例信息。

#### 查询所有云服务区的专属云

- 1. 登录管理控制台。
- 2. 单击左侧上方区域下拉列表,查询在所有云服务区申请的专属云。

#### <span id="page-7-0"></span>查询指定云服务区的专属云

- 1. 登录管理控制台。
- 2. 单击左侧上方区域下拉列表,选择待查询专属云的云服务区。
- 3. 选择"计算 > 专属云",进入专属云信息界面。

#### 查询指定专属云的信息

- 1. 登录管理控制台。
- 2. 按照查询指定云服务区的专属云中的指导进入专属云信息界面。
- 3. 单击待查询的专属云名称,查看专属云内设备资源监控信息及专属云内云主机等 资源信息。
- 4. 在"我的资源"区域,单击相关资源名称,可以查询该专属云下的各资源详情。

#### **2.4** 扩容专属云资源

在现有专属云资源无法满足用户的业务需要的情况下,需要对专属云资源进行扩容。 用户可以联系客户支持,并提交以下信息。

- 用户注册的用户名。
- 待扩容的DeC主机数量。
- 待扩容的DeC名称。

### **2.5** 释放专属云资源

用户不再需要专属云资源的情况下,可以提交释放资源请求。用户可以联系客户支 持,并提交以下信息。

- 用户名
- 待释放的DeC名称

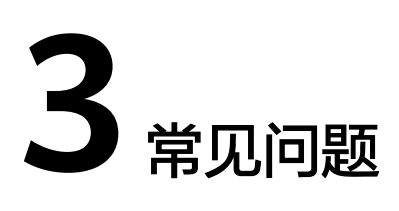

## <span id="page-8-0"></span>**3.1** 什么是专属云?

专属云(Dedicated Cloud,简称DeC)是在公有云上隔离出来的专属虚拟化资源池。

在专属云内,用户可申请独占物理设备,独享计算和网络资源,并使用可靠的分布式 存储。

专属云在用户申请后才予以开通。用户可在管理控制台统一管理资源,就像自建私有 云一样的灵活使用公有云。

## **3.2** 如何查看专属云中的云服务器?

在专属云中查看弹性云服务器的步骤如下所示

在"专属云"界面,单击"我的资源"区域内的"弹性云服务器"。

系统会跳转到"弹性云服务器"界面,列表中的云服务器均为该专属云下的云服务 器。

#### **3.3** 专属云中计算资源池的内存分配率是如何计算的?

在"资源使用详情"区域内,内存分配率统计了当前系统的真实情况,包括部分系统 管理内存。各项指标的计算方法如下。

- 总量:可用内存容量,指所有DeC物理服务器上的物理内存容量总和。内存总量 数值为"分配给DeC物理服务器的总内存容量"减去"物理服务器的管理内存容 量"。物理服务器的管理内存容量通常包括XEN, Kdump等管理弹性云服务器时 所需要的内存总量,该部分内存无法作为弹性云服务器操作系统所使用的内存, 约占分配给用户的可用物理内存的2%~3%。
- 分配: 已用内存容量, 统计已经分配给用户的可用物理内存上被已创建的弹性云 服务器消耗的内存总量。已用内存包括用户弹性云服务器中可使用的内存(即弹 性云服务器规格所定义大小的内存)及为了管理该云服务器所需要消耗的DeC物 理服务器的可用内存。管理该云服务器所需要消耗的DeC物理服务器可用内存通 常约占弹性云服务器定义内存规格的1%~2%,该部分内存无法被弹性云服务器使 用。

空闲:未被使用的内存容量,数值为"可用内存容量"减去"已分配内存容 量"。

### <span id="page-9-0"></span>**3.4** 云服务器常见问题

● 如何选择云服务器的个数?

您可以根据您的应用软件所占用的计算资源(CPU、内存等)进行整体汇总,并 根据每个云服务器可提供的计算资源进行估算,得出需要的云服务器的个数。

云服务器的资源是独占的吗?

是独占的。

对公有云提供的计算资源,您享有完全使用权。这些计算资源与其他用户使用的 完全隔离。

● 是否支持共享池的**ECS**加入到**DeC**集群中**?**

DeC集群不支持共享池的ECS加入到集群中。

可以使用设备节点上的硬盘吗? 仅支持使用设备节点上的计算资源,不能直接使用设备节点上的硬盘。

## **3.5** 专属云中各服务的物理资源是独享还是共享的?

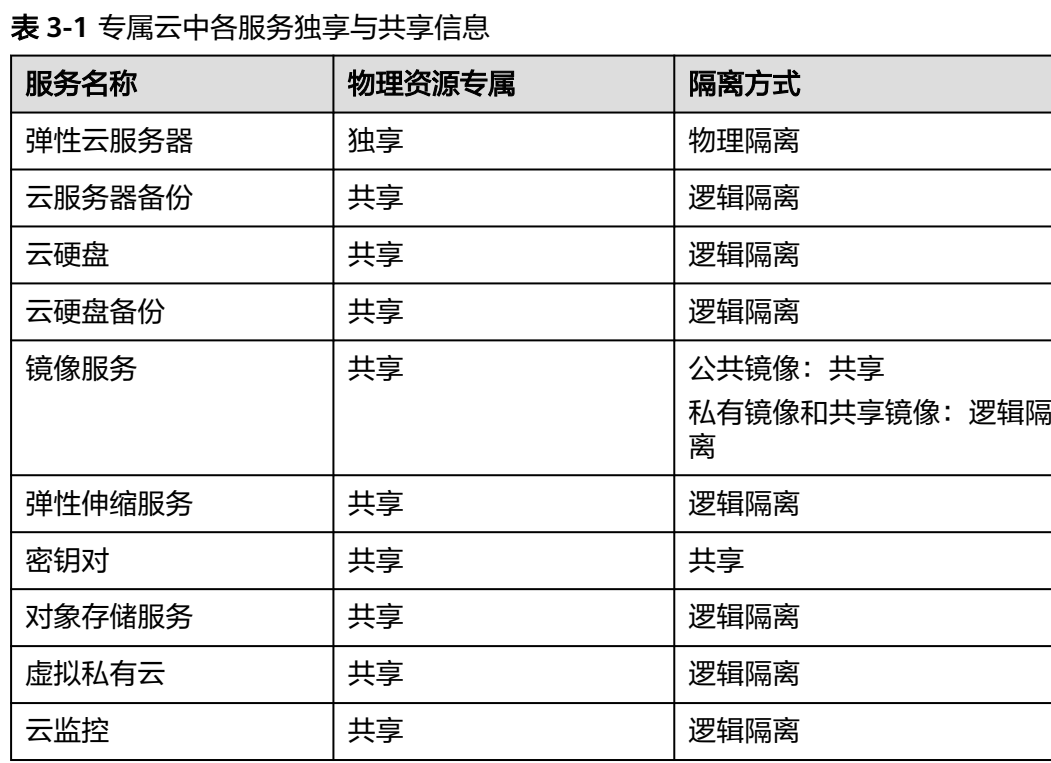